# Análise da evolução das emissões de CO2 ao longo do tempo a partir do design da informação

## Bianca da Rocha Bartolomei $^1$ , Luís Otávio Malta Conceição $^1,$ Vanessa Cristina Oliveira de Souza<sup>1</sup>, Melise Maria Veiga de Paula<sup>1</sup>

<sup>1</sup> Instituto de Matemática e Computação - Universidade Federal de Itajubá (UNIFEI) Caixa Postal 37500-903 – Itajubá – MG – Brazil

{biancabartolomei, luiso.malta, melise, vanessasouza}@unifei.edu.br

*Abstract. Meteorological records show a trend of temperature increase that is strongly influenced by changes in urban areas caused by population interventions. However, the analysis of these data is not a trivial task, especially for non-specialists. One of the alternatives to democratize this knowledge is to use data visualization techniques. In this way, the objective of this work was to build an artifact to visualize a set of public data on the emission of carbon dioxide using an adaptation of the Computational Information Design framework. The elaborated artifact was evaluated from two perspectives: efficiency and effectiveness in helping users in data analysis and user satisfaction. In this way, it was possible to identify that users felt comfortable using the artifact, as well as important aspects related to the main difficulties encountered.*

*Resumo.* Os registros meteorológicos mostram uma tendência do aumento da tempera*tura que e fortemente influenciada pelas mudanc¸as nas ´ areas urbanas provocadas pelas ´ intervenc¸oes da populac¸ ˜ ao. Contudo, a an ˜ alise desses dados n ´ ao˜ e uma tarefa trivial, prin- ´ cipalmente, para nao especialistas. Uma das alternativas para democratizar esse conheci- ˜ mento e usar t ´ ecnicas de visualizac¸ ´ ao de dados. Desta forma, o objetivo deste trabalho foi ˜ construir um artefato para visualizar um conjunto de dados públicos sobre a emissão de dioxido de carbono usando uma adaptac¸ ´ ao do framework de Design de Informac¸ ˜ ao Com- ˜ putacional. O artefato elaborado foi avaliado a partir de duas perspectivas: eficiencia e ˆ eficacia em auxiliar os usu ´ arios na an ´ alise dos dados e a satisfac¸ ´ ao do usu ˜ ario. Dessa ma- ´ neira, foi poss´ıvel identificar que os usuarios sentiram-se confort ´ aveis ao usar o artefato, ´ assim como aspectos importantes relacionados as principais dificuldades encontradas. `*

## 1. Introdução

Dados são gerados a todo momento a partir de diversas fontes e podem fornecer informações importantes sobre o assunto ao qual se referem. Esses dados são ainda mais significativos quando têm como contexto assuntos coletivos que impactam diretamente a vida em sociedade. Por essa razão, torná-los acessíveis às pessoas é fundamental, uma vez que são capazes de agregar conhecimento, estimular a conscientização e o engajamento [\[Valkanova et al. 2015\]](#page-9-0). Entretanto, disponibilizar dados para um público heterogêneo não é uma tarefa simples, uma vez que pode ser formado por diversos perfis de usuário com níveis de conhecimento muito variados.

Entre os assuntos de interesse coletivo a nível mundial, estão as condições climáticas do planeta. Nesse cenário, uma importante fonte de informações sobre esse tema foi o Relatório Especial sobre o Aquecimento Global de 1,5°C, publicado pelo o Painel Intergovernamental de Mudanças Climaticas (IPCC) em outubro de 2018, em que mostrou que a temperatura do planeta subiu em ´ 1,5<sup>o</sup>C desde o período pré-industrial. O aumento da concentração de gases de efeito estufa, entre eles o gás carbônico (CO2), é considerado uma das principais causas para a elevação da temperatura. Os impactos desse processo vão desde o derretimento de calotas polares e aumento do nível do mar, até impactos de natureza social, como falta de alimento causada pelas secas [\[An 2018\]](#page-9-1). Entretanto, esse relatório, assim como outros dados e informações sobre as mudanças climáticas, tem um carácter científico e seu público-alvo são cientistas e representantes de países que têm interesse direto em tomar decisões ambientais, restringindo o acesso à informação e a participação da população.

Dessa forma, estratégias que viabilizem o acesso a esse tipo de informação são necessárias. Uma das formas de facilitar o entendimento de dados é representá-los através do uso de técnicas de visualizações apropriadas, uma vez que a maioria das pessoas tem mais facilidade para interpretar representações gráficas [\[Shneiderman 1996\]](#page-9-2). Assim, esse trabalho tem como objetivo o desenvolvimento de um artefato definido como um painel de visualização de informações que possibilite o acesso do público não especializado a essas dados, na tentativa de facilitar o entendimento. Para isso, será utilizado o *framework* Design de Informação Computacional, originalmente proposto por [\[Fry 2004\]](#page-9-3), e adaptado por [\[Ribeiro et al. 2016\]](#page-9-4). Como contribuição, espera-se que ao analisar o efeito da representação desses dados sob a perspectiva do Design da Informação, obtenha-se resultados que possam contribuir para trabalhos futuros com ideias sobre as possíveis estratégias para democratização desse conhecimento.

Esse trabalho está organizado da seguinte forma. Na Seção [2,](#page-1-0) é apresentada a revisão bibliográfica. Na Secão 3, é descrito o desenvolvimento do painel de visualização de informação. Na Seção 4, são mostrados os resultados obtidos a partir da avaliação do painel de visualização. E, por fim, na Seção 5, são reunidas as considerações finais.

#### <span id="page-1-0"></span>2. Revisão bibliográfica

A Visualização de Informação (Information Visualization - InfoVis) é a área da Ciência que estuda e define os mecanismos que auxiliam os usuários na análise e interpretação dos dados [\[Card and Mackinlay 1997\]](#page-9-5). As técnicas de InfoVis podem ser aplicadas em diversos contextos. Por exemplo, em [\[Herring et al. 2017\]](#page-9-6), foi feito um estudo com o intuito de testar a utilidade de uma visualização de dados online interativa de projeções climáticas de escala reduzida para disseminar informações sobre mudanças climáticas e seus efeitos para pessoas geograficamente próximas dos locais cobertos no experimento. Entre os resultados, eram esperadas mudanças nas crenças e atitudes dos participantes quanto ao impacto das mudanças climáticas. Para tanto, elaboraram uma visualização baseada em mapas que utiliza o conjunto de dados NASA Earth Exchange Downsca-led Climate Projections (NEX-DCP30). Já em [\[Karthikeyan et al. 2020\]](#page-9-7), foram estudados dados de precipitação na África Subsariana, região fortemente impactada pelas mudanças climáticas. Foi utilizado o ArcGIS para converter os dados do formato de NetCDF para CSV, para que dessa forma pudessem ser usados no Tableau, ferramenta escolhida para criar uma visualização de dados com o objetivo de atingir tanto ambientalistas quanto a população local da África Subsariana. Ao final, os autores argumentam que o resultado do trabalho pode ser facilmente utilizado por entidades públicas para informar as pessoas afetadas pelas mudanças climáticas [\[Karthikeyan et al. 2020\]](#page-9-7).

[\[Fry 2004\]](#page-9-3) propôs um framework chamado Design de Informação Computacional (*Computational Informational Design*) que explicita as etapas para criação de uma representação visual a partir de um conjunto de dados. As etapas desse modelo podem ser realizadas de forma cíclica e simultânea. Uma adaptação feita por [\[Ribeiro et al. 2016\]](#page-9-4) visa solucionar lacunas desse *framework* como a demanda por uma discussão mais focada na técnica de execução das etapas e o reconhecimento explícito da necessidade de algum procedimento que garanta a qualidade dos dados. Os passos do Design de Informação Computacional adaptado são: (1) contextualização, que é a definição do objetivo da visualização de informações; (2) captura, em que os dados são obtidos;  $(3)$  conversão dos dados;  $(4)$  limpeza dos dados;  $(5)$  transformação dos dados;  $(6)$  mapeamento visual, em que as técnicas de visualização que serão utilizadas são selecionadas; (7) construção visual, ou seja desenvolvimento de um artefato; (8) interação; e (9) avaliação.

Além de um *framework* para a construção de uma visualização de informações, outros conceitos são importantes a fim de atingir seu objetivo de forma satisfatória. Um desses conceitos é o Mantra da Visualização, um conjunto de sete atividades definido por Shneiderman, que visa uma melhor exploração dos dados pelo usuário final da visualização [\[Shneiderman 1996\]](#page-9-2). Essas atividades são: visão geral, que é a atividade em que o usuário do painel deve ter acesso a uma representação generalizada de toda a coleção de dados considerada na aplicação; ampliar, em que o usuário pode ter uma visão ampliada somente das informações e itens que sejam do seu interesse; filtrar; obter detalhes sob demanda, que se refere ao fato de o usuário obter informações mais detalhadas somente quando desejar, com cliques ou outras recursos de interação; relacionar, que significa poder explorar o relacionamento entre os itens da visualização de dados; manter histórico, que permite o acesso às ações realizadas, podendo desfazê-las e refazê-las; extrair, que permite a extração de um subconjunto de dados e de detalhes do conjunto original. Essas ações são consideradas essenciais, mas em determinados contextos, pode não ser necessária a disponibilização de todas.

Aspectos relacionados à percepção visual também são importantes nas etapas de mapeamento e construção, nesse sentido existem mais dois conceitos que devem ser considerados na elaboração de uma visualização, a Teoria de Gestalt e as tarefas perceptuais definidas por Cleveland e McGill. A Teoria de Gestalt determina um conjunto de leis de percepção de padrões, que são definidas como: proximidade, similaridade, conectividade, continuidade, simetria, fecho e fi-gura/fundo [\[Ware 2019\]](#page-9-8). As tarefas perceptuais são tarefas executadas por usuários finais de uma visualização a fim de abstrair os valores representados nos gráficos e os entender de forma satisfatória. Os autores definem 10 tarefas perceptuais importantes para a análise de gráficos, com o objetivo de direcionar a melhor escolha para a representação de uma informação. Aqui, são listadas as tarefas ordenadas pela acurácia, ou seja, pelo nível de detalhe que proporcionam à análise [\[Cleveland and McGill 1984\]](#page-9-9): (1) posição ao longo do tempo de uma escala comum; (2) posição ao longo do tempo de escalas não alinhadas; (3) comprimento; (3) direção; (3) ângulo; (4) área; (5) volume;  $(5)$  curvatura;  $(6)$  sombra;  $(6)$  saturação de cor.

#### 3. Desenvolvimento do painel de visualização de informações

Nesta seção, serão apresentados os resultados de cada etapa desenvolvida considerando a metodologia utilizada que foi definida baseada na adaptação do *framework* do Desing da Informação proposta por [\[Ribeiro et al. 2016\]](#page-9-4).

A contextualização foi realizada através da análise da literatura considerando não somente os trabalhos relacionados, mas aspectos que caracterizam o problema. Foram escolhidas seis bases de dados diferentes: Global CO2 Emissions from Fossil Fuels since 1751 e CO2 Emissions from Fossil Fuels since 1751 By Nation [\[T.A. et al. 2017\]](#page-9-10), Global Average Absolute Sea Level Change [\[Church and White 2011\]](#page-9-11), Average cumulative mass balance of reference Glaciers worldwide Certified [\[M. et al. 2015\]](#page-9-12), Global Temperature Time Series [\[NASA 2019\]](#page-9-13) e Population estimates [\[UN 2019\]](#page-9-14). Na primeira etapa, a de captura, o primeiro passo foi integrar os dados. Para isso, foi utilizado o atributo "Ano"presente em todas as bases de dados e o atributo "País"para as bases 2 e 6. Os dados foram capturados em formato CSV, não sendo necessária a conversão.

Os dados foram inicialmente carregados no software Tableau Prep para as etapas de limpeza e transformação. Na etapa de limpeza, as dimensões de qualidade - confiabilidade, abrangência e completude - foram identificadas como sendo relevantes para o contexto. Os dados foram considerados confiáveis, uma vez que suas fontes geradoras são órgãos governamentais públicos. Em relação à abrangência, os dados coletados mais antigos eram de 1800 e os mais recentes de 2014, o que é um período grande de tempo para ser analisado. Entretanto, nem todos os dados pertenciam a esse intervalo, então o intervalo para o painel de visualização foi definido como 1960 até 2013. Dessa forma, a abrangência dos dados foi definida para um período de 53 anos. O maior desafio foi a completude sobre as informações por país. No período entre 1960 e 2013 alguns países deixaram de existir e outros foram criados, gerando dados incompletos. A primeira ação para lidar com esse problema foi considerar somente países que ainda existem atualmente. Contudo, para aqueles criados no período citado, os dados ainda permaneceram incompletos.

Na etapa mapeamento visual, considerou-se que os usuários do artefato pudessem ter diferentes níveis de escolaridade, idades e áreas de atuação. Assim, optou-se pela criação de um painel de visualização exploratório, em que o usuário pudesse interagir com o sistema e construir sua própria interpretação, mas com características explanatórias, a fim de que o usuário conhecesse melhor o assunto e se sentisse mais confortável com o sistema. Para construção desse painel, foi definido o tema central como a emissão de CO2 por combustíveis fósseis, relacionando-o com dados de crescimento populacional (causas) e de impactos das mudanças climáticas (efeitos). Para facilitar a comunicação com os usuários, toda informação ou interação com a visualização está explicada em caixa de texto posicionadas ao lado do objeto de interesse. Também, foram utilizados ícones relacionados ao texto para facilitar a identificação do assunto tratado.

O painel, visto na Figura [1,](#page-3-0) foi desenvolvido com a ferramenta Tableau 2019.3 [\[SOFTWARE 2003\]](#page-9-15) e pode ser ser acessado em [revisão às cegas]. No canto superior direito da pagina principal, foi disponibilizada uma dica de ferramenta contendo as fontes de cada conjunto ´ de dados usados e sua abrangência. A versão final do painel possui três páginas: "Um estudo em cinza"que é a página principal e as demais que são: "Relação de CO2 com a população"e "Impactos da emissão de CO2". É possível navegar entre as páginas a partir de botões localizados logo abaixo do cabeçalho de cada uma delas. Eles foram construídos com uma caixa de texto indicando a página apontada e o ícone de um clique de cursor para ficar explícito a forma de interação com o mesmo.

<span id="page-3-0"></span>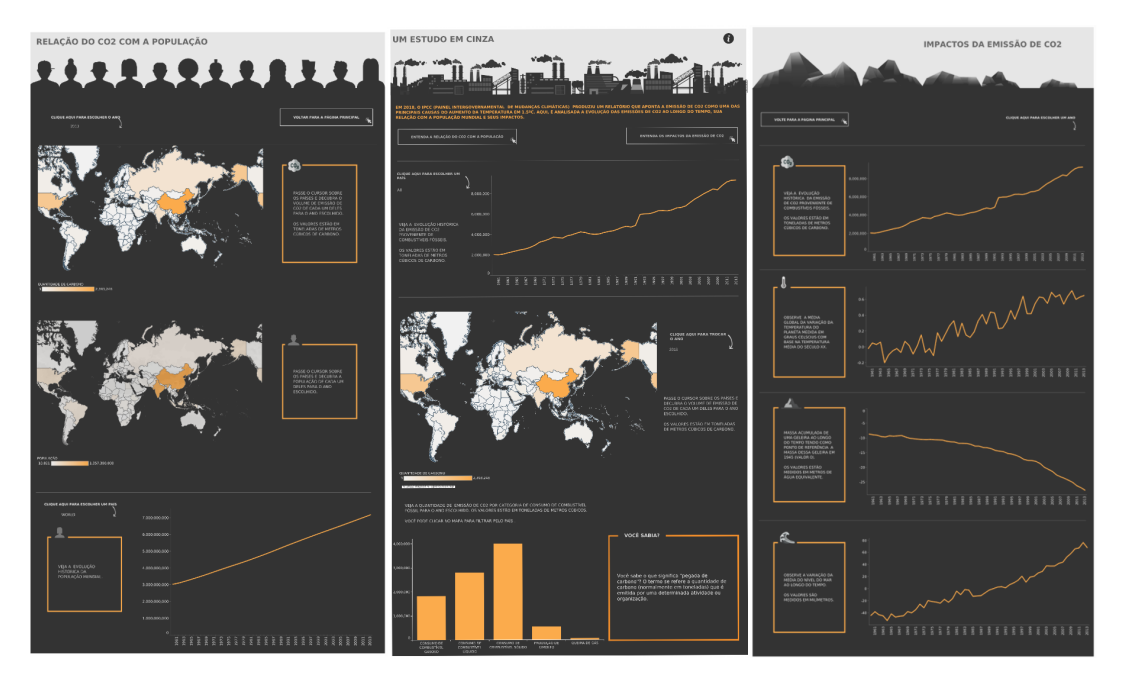

**Figura 1. Painel de visualização de informações.** 

Todas as páginas possuem um cabeçalho temático com o título escrito em cinza escuro sobre

o fundo cinza claro e, logo abaixo, imagens relacionadas ao topico abordado que se mistura com o ´ fundo do corpo da visualização, como mostra a Figura [2.](#page-4-0) No painel, foi usada a cor cinza para o fundo das páginas, cinza claro para textos e ícones, e laranja para detalhes e coloração dos gráficos. A cor cinza foi escolhida por sua relação com a ideia de poluição que a emissão de CO2 transmite. A cor laranja foi escolhida para criar um maior contraste e por não ter uma conotação que remeta a um significado indevido.

<span id="page-4-0"></span>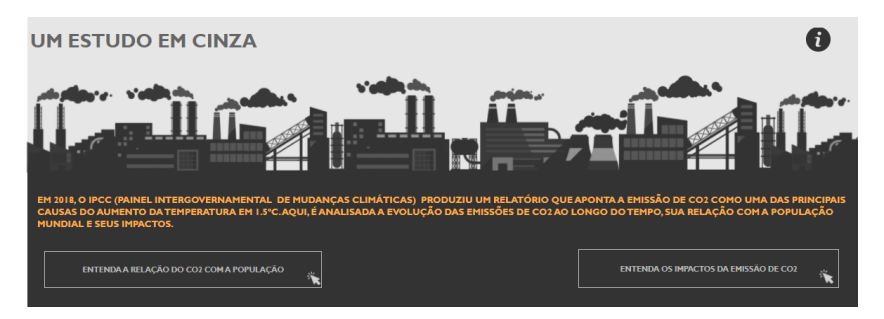

**Figura 2. Cabec¸ alho tematico. ´**

A página "Um estudo em cinza" é a principal e apresenta uma visão geral sobre a emissão do CO2 que é composta por um gráfico de linha e um mapa. Os dados referentes à massa das geleiras, à variação de temperatura global, à variação do nível do mar, à emissão de CO2 global e à população global são classificados como numéricos e contínuos com campo intervalar. Ao observar o contexto, é possível perceber que a análise da evolução histórica é a questão central sobre esses dados. Portanto, o gráfico de linha é uma técnica de visualização muito utilizada nesse painel. Esse tipo de gráfico está associado à tarefa perceptiva de posição em uma escala comum, que apresenta maior acurácia [\[Cleveland and McGill 1984\]](#page-9-9). A Figura [3](#page-4-1) mostra o gráfico com os dados sobre a emissão de CO2 no mundo ao longo do tempo. É possível filtrar por país e analisar a evolução histórica ou ainda a evolução global no gráfico.

<span id="page-4-1"></span>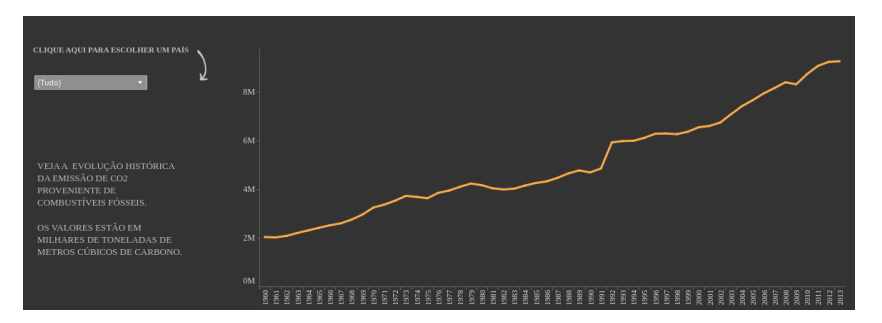

**Figura 3. Grafico de linha - Emiss ´ ao de CO2 no mundo ao longo do tempo. ˜**

O mapa com gradiente de cor, como representado na Figura [4,](#page-5-0) foi utilizado para representar dados da emissão de CO2 por país em um dado ano. Essa representação foi escolhida, já que esses dados são geográficos. No gráfico de linhas, a proposta é permitir uma visão geral da evolução dessa taxa. Já no mapa, o objetivo é facilitar a comparação de valores entre países permitindo ter uma visão geral dessa distribuição. Além disso, como o objetivo é analisar a relação entre esses dois grupos de dados (visão geral) e não uma variação específica (detalhada) de cada um isoladamente, pode-se considerar essa escolha apropriada.

Nessa página, ainda está disponível um gráfico de barras, mostrado na Figura [5,](#page-5-1) que também pode ser filtrado por país, mostrando a emissão por fonte. Essa técnica de visualização foi escolhida para facilitar a comparação entre as categorias de fontes possíveis. Esse dado poderia ser representado por um gráfico de pizza, entretanto a representação escolhida é considerada mais adequada

<span id="page-5-0"></span>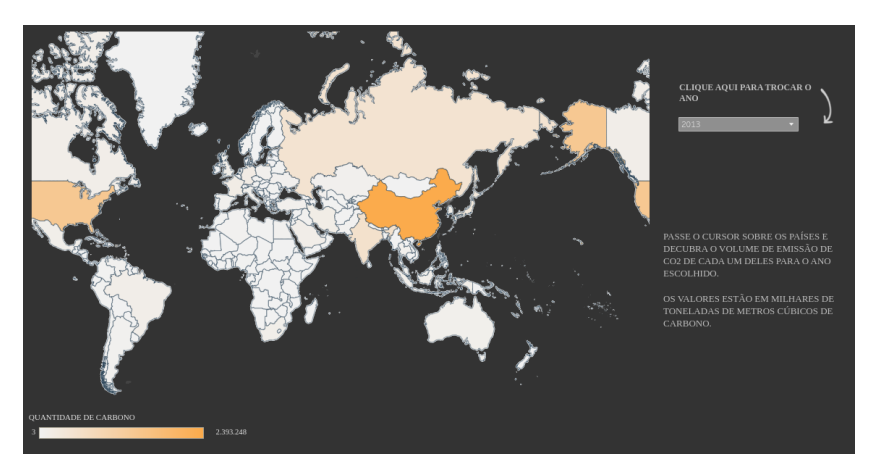

Figura 4. Mapa com gradiente de cor - Emissão de CO2 por país no ano 2013.

<span id="page-5-1"></span>por estar associada à tarefa perpetual de posição ao longo de uma escala, o que não acontece com o gráfico de pizza. Além da escala comum, o gráfico de barras também apresenta área e comprimento que permitem realizar tarefas perceptuais, como a comparação, que facilitam análises mais detalhadas [\[Cleveland and McGill 1984\]](#page-9-9).

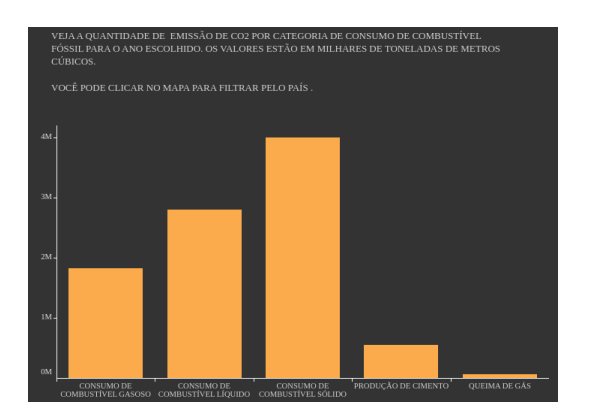

Figura 5. Gráfico de barras - Emissão de CO2 no mundo em determinado ano por tipo de **fonte.**

O mapa com gradiente de cor foi repetido na página "Relação de CO2 com a população" para que pudesse ser comparado com a população de cada país que também foi representada com a mesma técnica, mapa com gradiente de cor. Além desses, foi utilizado um gráfico de linha para representar a população de um país ou mundial ao longo do tempo. A página de "Impactos da emissão de CO2" tem como objetivo mostrar a relação entre a emissão de CO2 e os impactos no meio ambiente ao longo do tempo no mundo e por país. Assim, optou-se por repetir o gráfico de linha sobre a evolução histórica da emissão e abaixo desse gráfico dispor os gráficos de série temporal sobre o tamanho da calota polar, o nível do mar e média global de anomalias de temperatura do planeta.

## 4. Avaliação do painel de visualização de informações

A avaliação foi realizada com objetivo analisar aspectos do artefato relacionados à usabilidade, mais especificamente, a satisfação do usuário, eficiência e eficácia. Para analisar a eficiência e eficácia, foram determinadas duas medidas objetivas: tempo para execução de atividades no painel e a taxa de conclusão da atividade. Já para a satisfação, foi utilizada Escala de Usabilidade do Sistema (SUS) [\[Brooke 1996\]](#page-9-16). Como procedimento, foram propostas oito atividades que o usuario deveria ´ executar sob observação de dois avaliadores, tendo sido cronometrado o tempo para finalização de cada uma. No início da avaliação, o usuário foi apresentado ao painel e foi descrito o contexto do procedimento. Em sequência, ele pôde explorar o painel da maneira que desejasse e o tempo foi cronometrado. Depois, foram passadas as atividades que ele deveria realizar. O usuario po- ´ deria executar a atividade ou desistir. Cada nova atividade só era informada após a conclusão ou desistência da anterior.

Os tempos de execução de cada uma das atividades e as respostas encontradas foram registradas. As atividades foram planejadas para que o usuario pudesse interagir com todo o painel. ´ Em cada atividade, o usuário deveria buscar uma informação. As atividades foram: (1) encontrar a quantidade de CO2 emitida no Brasil em 2002; (2) encontrar a quantidade de CO2 emitida no mundo em 2002; (3) encontrar a quantidade de CO2 emitida em Portugal em 1973; (4) encontrar a quantidade de CO2 emitida pelo consumo de combustível gasoso no mundo em 2000; (5) encontrar a quantidade de CO2 emitida pela produção de cimento na Austrália em 1970; (6) encontrar a população e a quantidade de CO2 emitida na China em 1970; (7) encontrar a população mundial em 1970; (8) encontrar a quantidade de CO2 emitida, a variação da temperatura, a massa acumulada da geleira e a variação do nível do mar em 1980 para o mundo.

Depois de realizadas as atividades, os usuários deveriam responder o questionário SUS. Como a proposta desse estudo foi ter uma compreensão, ainda que não aprofundada, da intervenção causada por esse artefato, o SUS foi escolhido por proporcionar uma visão global da usabilidade. As questões são definidas por 10 afirmações com as respostas distribuídas em valores de uma escala entre 1 e 5, em que 1 significa "Discordo fortemente" e 5, "Concordo Fortemente" [\[Brooke 1996\]](#page-9-16). As perguntas foram adaptadas ao contexto da avaliação: (1) eu acho que gostaria de usar esse painel com frequência; (2) eu acho o painel desnecessariamente complexo; (3) eu achei o painel fácil de usar; (4) eu acho que precisaria de ajuda de uma pessoa com conhecimentos técnicos para usar o painel; (5) eu acho que as várias funções do painel estão muito bem integradas; (6) eu acho que o painel apresenta muita inconsistência; (7) eu imagino que as pessoas aprenderão como usar esse painel rapidamente; (8) eu achei o painel atrapalhado de usar; (9) eu me senti confiante ao usar o painel; (10) eu precisei aprender várias coisas novas antes de conseguir usar o pinel.

Participaram da avaliação 24 usuários de diferentes idades e formações. Três participantes tinham de 10 a 19 anos, dezessete participantes eram da faixa etária de 20 a 29 anos, e 4 tinham entre 50 e 59 anos. Além disso, verificou-se que a maior parte dos participantes eram estudantes ou profissionais da área de Exatas e de Ciências da Terra.

#### 4.1. Análise dos resultados

A Figura [6](#page-7-0) mostra as medianas dos tempos dos participantes para a realização de cada atividade, assim como o desvio padrão desse tempo. Vê-se que as atividades 2 e 7 foram as que os usuários levaram mais tempo para completar. A semelhança entre as duas questões é o fato de seus dados representarem valores globais e estarem dispostos em gráficos de linhas. Além disso, a atividade 2 apresenta o maior desvio padrão, mostrando discrepância entre a execução da atividade pelos participantes.

A Atividade 1 foi realizada com sucesso por todos os participantes. Durante os experimentos, a maior parte deles responderam essa tarefa por meio do mapa com gradiente de cor, filtrando o ano, ao invés do gráfico de linha com o filtro de país. A resposta correta poderia ser encontrada buscando pelo ano 2002 no eixo das abscissas do gráfico de linha da emissão de CO2. Quatro erros aconteceram com o valor 2393248, que é o valor máximo da escala do mapa com gradiente de cor da emissão de CO2, mostrando que existiu uma dificuldade em compreender que a escala representa o valor máximo e não a soma das quantidades emitidas pelos países.

Apenas um participante não foi capaz de realizar a Atividade 3. Novamente, o que se ob-

<span id="page-7-0"></span>

|             | Mediana do tempo | Desvio padrão do tempo |
|-------------|------------------|------------------------|
| Atividade 1 | 0:00:32          | 0:00:21                |
| Atividade 2 | 0:00:37          | 0:03:12                |
| Atividade 3 | 0:00:23          | 0:01:28                |
| Atividade 4 | 0:00:35          | 0:00:47                |
| Atividade 5 | 0:00:34          | 0:00:49                |
| Atividade 6 | 0:00:34          | 0:01:00                |
| Atividade 7 | 0:00:40          | 0:01:00                |
| Atividade 8 | 0:00:33          | 0:00:32                |

**Figura 6. Resultados obtidos com as atividades de 1 a 8**

servou nos experimentos foi a preferência pelo mapa com gradiente de cor. Entretanto, quatro participantes apresentaram dificuldade para encontrar Portugal no mapa. Dezesseis pessoas responderam corretamente a Atividade 4. O segundo valor mais respondido por três participantes foi 471322 que corresponde ao valor em 1973, ano da tarefa anterior. Esse resultado sugere que a relação entre os componentes na página podem levar à algumas restrições quanto à interação podendo causar erros de interpretação dos dados. Uma solução seria disponibilizar o filtro também próximo ao gráfico que exibe a informação.

A Atividade 5 não foi a que se gastou mais tempo, mas foi a que apresentou a maior quan-tidade de erros, como verificado na Figura [7-](#page-7-1)a. Na observação, foi possível concluir que esse resultado foi causado, principalmente, devido à dificuldade de filtrar a Austrália. Para isso, o usuário deveria clicar no mapa sobre o país. Mesmo que essa instrução estivesse escrita no painel, poucos participantes perceberam a funcionalidade. Esse é um aspecto importante, formas de interação consideradas muito familiares podem ainda não ser tão comuns. A Atividade 6 exigia duas tarefas, todos os participantes acertaram a quantidade de CO2 emitida pela China em 1970. Entretanto, três participantes erraram na determinação da quantidade da população.

A Atividade 7 obteve quinze acertos, embora tenha levado mais tempo para ser realizada pelos participantes. Isso porque os usuarios buscavam a resposta primeiro no mapa com gradiente ´ de cor sobre a população e ao perceberem que esse gráfico apresenta os valores por países e não o total mundial, iam para o grafico correto. Por fim, a Atividade 8 era composta por quatro tarefas ´ diferentes. A resposta sobre a quantidade de CO2 emitida no mundo em 1980 apresentou uma grande quantidade de erro como representado na Figura [7-](#page-7-1)b. Isso aconteceu principalmente porque alguns participantes não perceberem que o filtro de país estava ativado na página principal.

<span id="page-7-1"></span>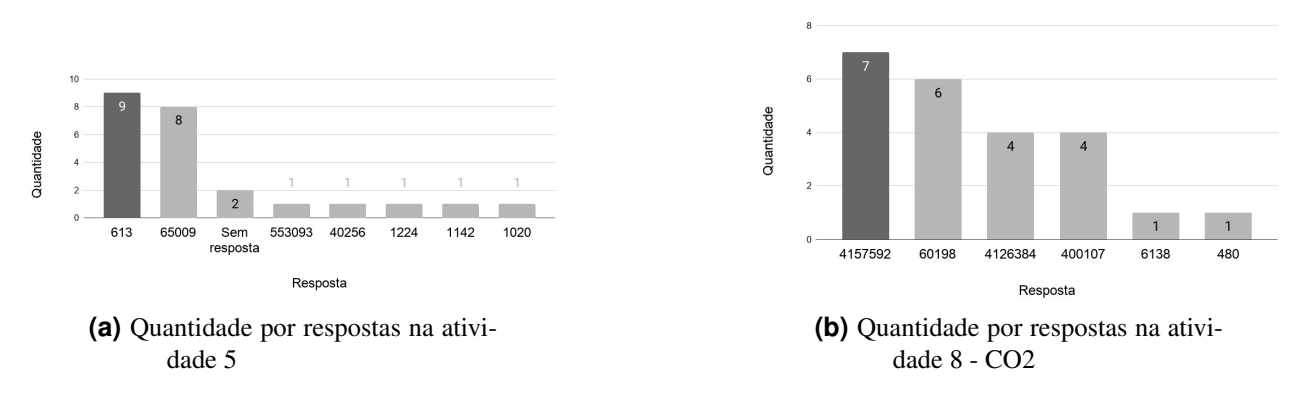

**Figura 7. Quantidade por respostas nas atividades 5 e 8**

Na Figura [8-](#page-8-0)a, é mostrada a porcentagem de acerto por atividade aplicada, em que podese notar uma taxa de acerto menor nas atividades 5 e 8 - CO2. A quantidade de erros nas duas atividades pode ser justificada, principalmente, pela dificuldade de alguns participantes em usar os

filtros. Na atividade 5, o usuário deveria clicar sobre o país Austrália no mapa para filtrar os valores e encontrar a resposta correta. Já na atividade 8 - CO2, o participante deveria garantir que o filtro por país da página principal não estava ativado ao buscar pela resposta da atividade.

Já na Figura [8-](#page-8-0)b é apresentado a média das taxas de acertos das atividades por faixa etária dos participantes. Percebe-se pela imagem que os usuários do painel que estão na faixa etária de 50-58 anos foram os que apresentaram a menor média de acerto. Percebeu-se que esse grupo apresentou uma maior quantidade de erros em duas situações, quando existia a necessidade de filtros, principalmente o de filtrar por país ao clicar no mapa com gradiente de cor, e ao interpretar o mapa com gradiente de cor, gráfico que está relacionado à tarefa perceptual de saturação de cor, tida como uma das que apresenta menor acuracia [\[Cleveland and McGill 1984\]](#page-9-9). ´

Em relação ao teste SUS aplicado a todos os participantes, obteve-se uma pontuação média final de 81,3542, com desvio padrão de 8,40, o que pode ser considerado um bom resultado sobre a percepção dos usuários sobre usabilidade da visualização.

<span id="page-8-0"></span>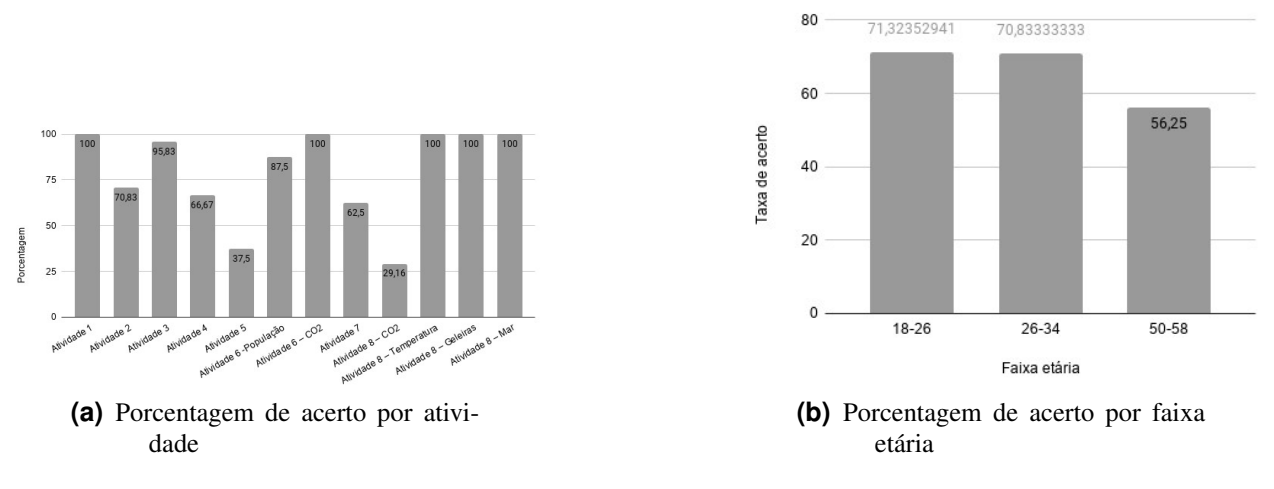

**Figura 8. Porcentagens de acerto**

#### 5. Considerações finais

Este trabalho teve como proposta a criação de um painel de visualização de informações que conseguisse dialogar com o cidadão comum, independente de sua formação ou atuação profissional, sobre a emissão de CO2 e seus impactos ambientais. O objetivo foi analisar a reação de um grupo restrito de pessoas ao utilizar o painel que foi construído seguindo um *framework* específico e avaliado a partir de duas perspectivas: eficiência e eficácia em auxiliar os usuários na análise dos dados e a satisfação do usuário. Percebeu-se, pelo teste SUS, que os usuários se sentiram confortáveis com sistema. Pela observação da realização das oito tarefas, foi possível perceber que elementos relativamente conhecidos e interação ainda geram alguma dúvida. Pode-se concluir que para desenvolver esse tipo de artefato para usuários reais, é importante melhorar a linguagem utilizada e a explicação do que pode ser feito. Por fim, é considerado para trabalhos futuros investigar a apresentação de outros conjuntos de dados relacionados. Além disso, como forma de mitigar uma das limitações desse trabalho, que foi a amostra considerada, espera-se a realização de novas avaliações em um grupo maior de pessoas, que seja mais heterogêneo, com pessoas de idades mais variadas e com formações diferenciadas, para identificar outras dificuldades e tornar a visualização de informações mais acessível.

### **Referências**

- <span id="page-9-1"></span>An, I. (2018). Special report on the impacts of global warming of 1.5 c above pre-industrial levels and related global greenhouse gas emission pathways, in the context of strengthening the global response to the threat of climate change, sustainable development, and efforts to eradicate poverty. *Intergovernmental Panel on Climate Change*.
- <span id="page-9-16"></span>Brooke, J. (1996). *SUS-A quick and dirty usability scale. Usability evaluation in industry*. CRC Press. ISBN: 9780748404605.
- <span id="page-9-5"></span>Card, S. K. and Mackinlay, J. (1997). The structure of the information visualization design space. In *Proceedings of VIZ'97: Visualization Conference, Information Visualization Symposium and Parallel Rendering Symposium*, pages 92–99. IEEE.
- <span id="page-9-11"></span>Church, J. A. and White, N. (2011). Sea-level rise from the late 19th to the early 21st century. *Surveys in Geophysics*.
- <span id="page-9-9"></span>Cleveland, W. S. and McGill, R. (1984). *Graphical perception: Theory, experimentation, and application to the development of graphical methods*, volume 79. Taylor & Francis Group.
- <span id="page-9-3"></span>Fry, B. J. (2004). *Computational information design*. PhD thesis, Massachusetts Institute of Technology.
- <span id="page-9-6"></span>Herring, J., VanDyke, M. S., Cummins, R. G., and Melton, F. (2017). Communicating local climate risks online through an interactive data visualization. *Environmental Communication*, 11(1):90– 105.
- <span id="page-9-7"></span>Karthikeyan, D., Varde, A., and Alo, C. (2020). Dissemination and visualization of hydro-climate data in sub-saharan africa for analysis of climatic parameters. Technical report, Montclair State University.
- <span id="page-9-12"></span>M., Z., Nussbaumer, S., Naegeli, K., Gärtner-Roer, I., Paul, F., Hoelzle, M., and Haeberli, W. (2015). Wgms (world glacier monitoring service). *Glacier mass balance bulletin no. 12 (2010–2011)*.
- <span id="page-9-13"></span>NASA, G. (2019). Goddard institute for space studies (giss) surface temperature analysis. *Global Land-Ocean Temperature Index*.
- <span id="page-9-4"></span>Ribeiro, F. C., Caetano, B. P., de Paula, M. M., Ferreira, G. X., and de Oliveira, R. S. (2016). Keep calm and visualize your data. *Tópicos em Sistemas de Informação: Minicursos SBSI 2016*, page 31.
- <span id="page-9-2"></span>Shneiderman, B. (1996). The eyes have it: A task by data type taxonomy for information visualizations. *Proceedings 1996 IEEE symposium on visual languages*, pages 336–343.
- <span id="page-9-15"></span>SOFTWARE, T. (2003). Tableau prep. <https://www.tableau.com/pt-br>. Accessed: 2019-12-04.
- <span id="page-9-10"></span>T.A., B., Marland, G., and Andres, R. (2017). Global, regional, and national fossil-fuel co2 emissions. *Oak ridge national laboratory, US department of energy, Oak Ridge, Tenn., USA doi*, 10.
- <span id="page-9-14"></span>UN, U. N. (2019). Undata - a world of information. <https://data.un.org>. Accessed: 2019-12-04.
- <span id="page-9-0"></span>Valkanova, N., Jorda, S., and Moere, A. V. (2015). Public visualization displays of citizen data: design, impact and implications. *International Journal of Human-Computer Studies*, 81:4–16.
- <span id="page-9-8"></span>Ware, C. (2019). *Information visualization: perception for design*. Morgan Kaufmann.